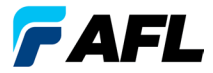

# **OLS Series Light Sources, OPM Series Optical Power Meters, et kits de test de perte optique Guide de référence rapide**

### **Garantie**

Tous les produits d'équipement de test NOYES sont garantis pendant une période de (1) un an à partir de la date de livraison à l'utilisateur final. Les garanties étendues commencent à la fin de la période de garantie standard de (1) un an.

Des garanties étendues de 1 an, 2 ans et 4 ans sont disponibles pour les produits NOYES avec ou sans calibrage annuel inclus. Tout produit présentant des défauts pendant la période de garantie sera, à la discrétion d'AFL, réparé ou remplacé. La garantie sera annulée si le produit a été réparé ou altéré par un réparateur de produits NOYES non agréé, si l'étiquette VOID a été abîmée, ou si le produit a subi une mauvaise utilisation, des négligences ou un accident.

En aucun cas les engagements d'AFL ne doivent dépasser le prix d'achat d'origine.

## Exclusions

La garantie de votre équipement ne s'applique pas à des défauts résultant de ce qui suit :

- Réparation ou modification non autorisée
- Mauvaise utilisation, négligence ou accident

### Information CE

Ces instruments ont été conçus et testés pour se conformer aux sections pertinentes de toutes les spécifications applicables notamment à toutes les exigences essentielles de toutes les directives EU applicables.

### Retour des équipements

Pour retourner les équipements, contacter NOYES afin d'obtenir des informations supplémentaires et un numéro de demande de service (S.R.). Pour nous permettre de vous servir au mieux, rédiger une brève description précisant les raisons du retour de l'équipement.

### AFL

NOYES Test and Inspection

16 Eastgate Park Road, Belmont, NH 03220

- Tél : 800-321-5298, 603-528-7780
- Fax : 603-528-2025

## **OPM Series Optical Power Meters**

## **Nouvelle fonction de l'OPM5**

Le système de gestion des fichiers permet l'organisation simple des mesures de puissance ou de perte d'insertion dans plusieurs fichiers. Avec le logiciel Test Results Management (TRM) fourni et une connexion USB, les enregistrements de test sont transférés vers un PC pour l'analyse, la génération de rapports de test professionnels et l'impression.

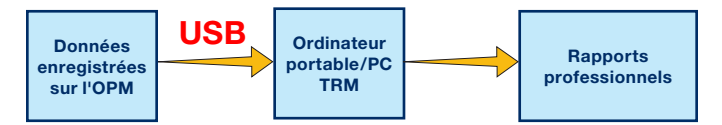

Les capacités d'archivage et de création de rapport de TRM donnent une nouvelle dimension à votre OPM5.

- Transfert USB simple de fichiers enregistrés (câble fourni)
- • Affichage des résultats des tests
- • Enregistrement des résultats des tests sur votre PC/réseau
- • Organisation des donnes de test de perte standard en données de test de perte bidirectionnelles
- Création de rapports professionnels pour vos clients
- Ajout de longueur de lien à des données de perte et sélection de règles standard pour générer des rapports de certification réseau pour vos clients.

Pour plus d'informations, consultez le guide de l'utilisateur du logiciel TRM (disponible sur le CD fourni et à l'adresse www.AFLglobal.com).

## **Touches de fonction de l'OPM Series**

### Légende des touches à double fonction

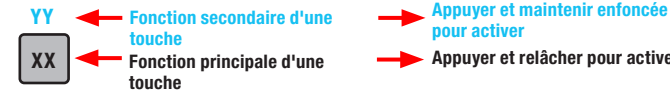

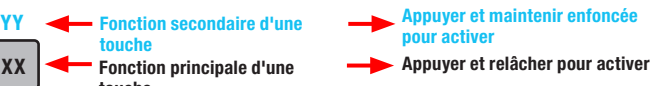

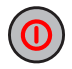

#### Touche Marche/Arrêt

Offre deux fonctions :

- Appuyer pour allumer/éteindre (l'OPM s'éteint après 5 minutes d'inactivité).
- Appuyer et maintenir enfoncée pour désactiver/activer la fonction d'arrêt automatique.

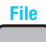

#### Touche fléchée/File (Fichier) (modèles OPM5 uniquement) Offre plusieurs fonctions :

- Mode de test : appuyer et maintenir enfoncée pour entrer en mode File (Fichier).
- Mode File (Fichier) : appuyer pour augmenter le nombre de fichiers.
- Mode Fiber (Fibre) et Recall (Rappel) : appuyer pour augmenter le nombre de fibres.

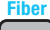

# Touche fléchée/Fiber (Fibre) (modèles OPM5 uniquement)

Offre plusieurs fonctions :

- Mode de test : appuyer et maintenir enfoncée pour entrer en mode Fiber (Fibre).
- Mode Fiber (Fibre) : appuyer pour réduire le nombre de fibres.
- Mode File (Fichier) et Recall (Rappel) : appuyer pour réduire le nombre de fichiers.

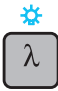

### Touche Longueur d'onde/Rétro-éclairage

Offre deux fonctions :

- Appuyer pour faire défiler les longueurs d'onde calibrées. Remarque : lorsqu'un OPM reçoit une lumière en mode WAVE ID, il passe automatiquement sur les longueurs d'onde d'ID. L'indicateur [WAVE ID] (ID d'onde) apparaît sur l'écran.
- Appuyer et maintenir enfoncée pour allumer ou éteindre le rétro-éclairage.

## **Touches de fonction de l'OPM Series**

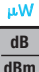

### Touche dB/dBm/µW

Offre deux fonctions :

- Appuyer pour basculer les mesures de test entre la perte d'insertion en [dB] et la puissance en [dBm].
- Appuyer et maintenir enfoncée pour afficher la puissance en [µW].

## **Ref Set**

#### Touche Ref/Set (Référence/Définir)

Offre deux fonctions :

- Appuyer pour afficher le niveau de référence enregistré pour la longueur d'onde actuellement sélectionnée ou pour plusieurs longueurs d'onde.
- Appuyer et maintenir enfoncée jusqu'à ce que [HELD SET] s'affiche pour enregistrer le niveau actuellement mesuré ou plusieurs niveaux comme nouveaux niveaux de référence. Une fois la nouvelle référence définie, un OPM bascule sur le mode de mesure [dB].

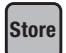

## Touche Store (Stocker) (modèles OPM5 uniquement)

Offre deux fonctions :

- Mode Test : appuyer pour enregistrer les données mesurées actuellement affichées dans le prochain emplacement de mémoire disponible (fibre suivante) du fichier actuel.
- Mode File/Fiber/Recall/Clear (Fichier/Fibre/Rappel/Effacer) : appuyer pour revenir au mode Test.

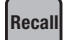

### Touche Recall (Rappel) (modèles OPM5 uniquement)

Appuyer pour entrer en mode Recall (Rappel) qui permet de voir et de supprimer des enregistrements de test stockés. Appuyer de nouveau pour quitter le mode Recall (Rappel).

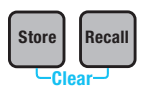

### Clear (Effacer)

L'écran du mode Clear (Effacer) peut être accédé et utilisé comme suit :

- À partir de l'écran du mode File (Fichier) pour supprimer un fichier
- À partir de l'écran du mode Recall (Rappel) pour supprimer une fibre

## **OLS Series Light Sources**

Légende des touches à double fonction

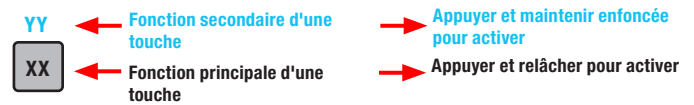

#### Touches et indicateurs communs à tous les modèles

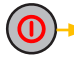

Touche Marche/Arrêt : appuyer et maintenir enfoncée jusqu'à ce que tous les indicateurs s'allument pour allumer/éteindre l'OLS.

Indicateur d'alimentation externe : s'allume, que l'unité soit allumée ou éteinte, **9V** lorsque le bon adaptateur secteur CA est connecté

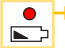

 $\bullet$ 

Indicateur de batterie faible : s'allume lorsque la batterie est faible ; les piles doivent être remplacées

Se reporter aux touches et aux indicateurs applicables à votre modèle de source lumineuse OLS.

### Touches et indicateurs de l'OLS1-Dual LED Light Source

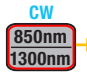

#### Touche Longueur d'onde/Sélection CW

- Appuyer pour sélectionner des longueurs d'onde Wave ID uniques ou doubles en multimode
- Appuyer et maintenir enfoncée pour passer en mode CW à la longueur d'onde émise actuellement, puis appuyer sur la touche pour basculer entre les longueurs d'onde

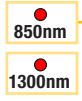

Indicateurs de sortie active : s'allument lorsque le port de sortie correspondant est activé

- Wave ID unique ou double : éclairage continu
- CW : clignotement

### Touches et indicateurs de l'OLS2-Dual Laser Source

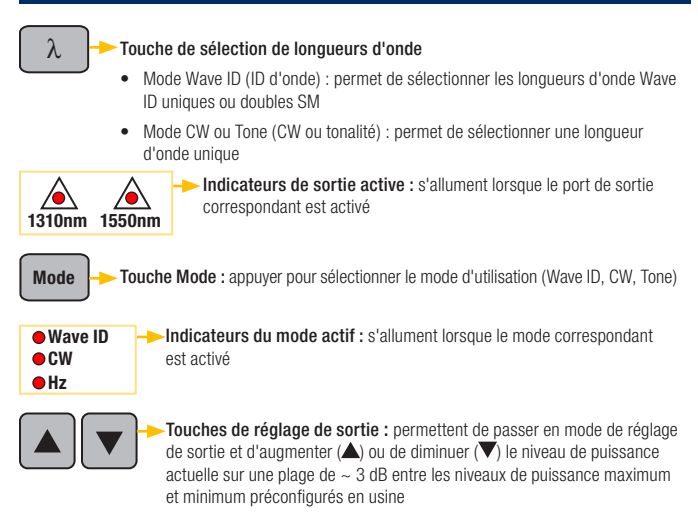

#### Touches et indicateurs de l'OLS4 Integrated LED & Laser Source

**850nm CW 1300nm**

#### Touche Longueur d'onde multimode/Sélection CW

- Appuyer pour sélectionner une/des longueurs d'onde Wave ID uniques ou doubles
- Appuyer et maintenir enfoncée pour passer en mode CW à la longueur d'onde actuelle, puis appuyer sur la touche pour sélectionner une longueur d'onde unique

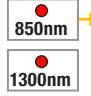

Indicateurs de sortie active : s'allument lorsque le port de sortie correspondant est activé

- Wave ID unique ou double : éclairage continu
- CW : clignotement

### Touches et indicateurs de l'OLS4 Integrated LED & Laser Source

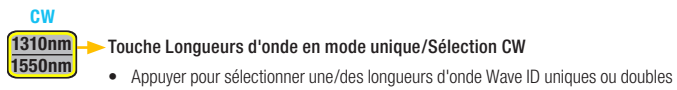

• Appuyer et maintenir enfoncée pour passer en mode CW à la longueur d'onde actuelle, puis appuyer sur la touche pour sélectionner une longueur d'onde unique

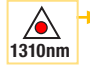

Indicateurs de sortie active : s'allument lorsque le port de sortie correspondant est activé

- Wave ID unique ou double : éclairage continu
- CW ou Tone (Tonalité) (à 1550 nm) : clignotement

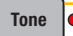

 $\lambda$ 

**1550nm**

Touche Tone (Tonalité) : appuyer pour activer/désactiver 2 kHz Tone sur le port SM à une longueur d'onde de 1550 nm

L'indicateur Tone (Tonalité) : s'allume lorsque l'OLS4 émet un signal Tone

### Touches et indicateurs de l'OLS7 Triple Wavelength Laser Source

Touche de sélection de longueurs d'onde

- Mode Wave ID (ID d'onde) : permet de sélectionner des longueurs d'onde Wave ID uniques, doubles ou triples
- Mode CW ou Tone (CW ou tonalité) : permet de sélectionner une longueur d'onde unique

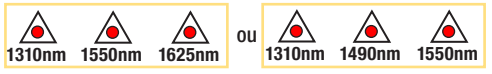

Indicateurs de sortie active : s'allument lorsque le port de sortie correspondant est activé

**Mode** Touche Mode : appuyer pour sélectionner le mode d'utilisation (Wave ID, CW, Tone)

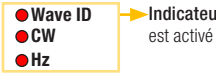

Indicateurs du mode actif : s'allument lorsque le mode correspondant

### **Mesure de la puissance optique avec le wattmètre OPM**

Il est important que tous les branchements et surfaces optiques soient toujours propres pour garantir la précision de l'utilisation et des mesures. Toujours nettoyer tous les cavaliers de test avant de réaliser des tests.

- 1. Allumer l'OPM (wattmètre optique).
- 2. Sélectionner le cavalier de test par fibre optique approprié. Le type de fibre de ce cavalier doit être le même que le type de fibre normalement branché à la sortie mesurée.
- 3. Monter l'embout adaptateur approprié sur le port OPM. Cet embout adaptateur doit correspondre au connecteur sur l'extrémité du cavalier de test qui sera branché sur l'OPM.
- 4. Brancher une extrémité du cavalier de test sur l'embout adaptateur de l'OPM et l'autre sur la sortie optique à mesurer.
- 5. Appuyer sur [λ] pour sélectionner une longueur d'onde correspondant à la longueur d'onde nominale de la source actuellement mesurée.
- 6. Appuyer sur [dB/dBm/µW] pour afficher la puissance en [dBm] ou appuyer et maintenir enfoncée pour afficher la puissance en [µW].
- 7. OPM5 uniquement : appuyer sur [Store] (Stocker) pour enregistrer la mesure affichée dans le prochain emplacement de mémoire disponible.

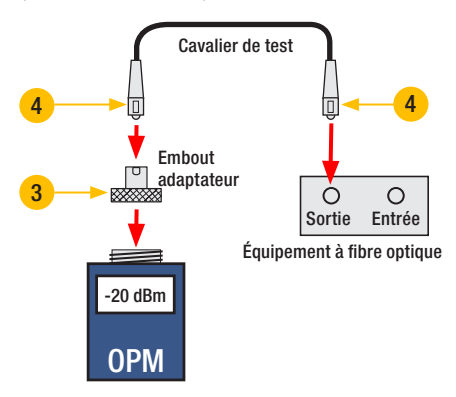

## **Test des liens multimode ou mode unique**

#### Étape I - Définir la référence (méthode à un cavalier)

- 1. Allumer l'OPM et l'OLS. Laisser l'OLS se stabiliser (au moins 2 minutes).
- 2. Si la fonction WAVE ID n'est pas utilisée, définir les deux instruments à la longueur d'onde souhaitée.
- 3. Sélectionner les cavaliers d'émission et de réception (le type de fibre doit correspondre au lien à tester).
- 4. MM : enrouler et sécuriser le cavalier d'émission cinq fois autour du mandrin. SM (test TIA uniquement) : faire une boucle de 30 mm et la sécuriser dans un cavalier d'émission. Nettoyer les deux extrémités du cavalier d'émission !
- 5. Brancher le cavalier d'émission au port de sortie de l'OLS (MM ou SM respectivement).
- 6. Monter l'embout adaptateur sur l'OPM (doit correspondre au connecteur libre sur le cavalier d'émission).
- 7. Brancher le cavalier d'émission (extrémité libre) sur l'OPM. Afficher la puissance optique en [dBm].
- 8. Si la puissance mesurée est en dehors de la plage normale (spécifiée par le fabricant), nettoyer tous les branchements de fibre ou remplacer le cavalier d'émission. Répéter les étapes 4 à 7.
- 9. Définir le niveau de référence : sur l'OPM, appuyer sur la touche [Ref/Set] (Référence/Définir) et la maintenir enfoncée jusqu'à ce que [HELD SET] s'affiche pour enregistrer le niveau actuellement mesuré comme nouveau niveau de référence. Une fois défini, l'OPM passe en mode [dB]. L'OPM doit afficher  $[0$  dB1  $\pm$  0.05 dB.

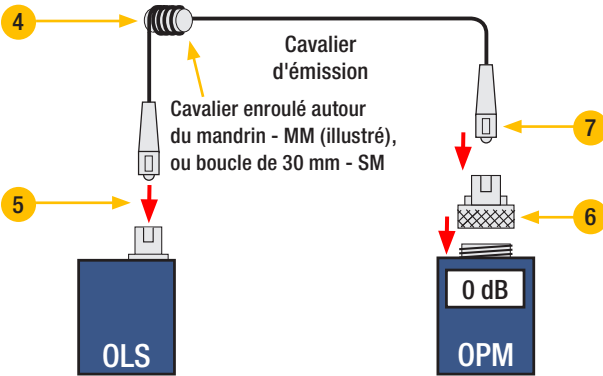

## **Test des liens multimode ou mode unique**

#### Étape II - Vérifier les cavaliers de test

- 10. Débrancher le cavalier d'émission de l'OPM. Ne pas toucher au cavalier d'émission branché à l'OLS !
- 11. Si nécessaire, changer l'embout adaptateur de l'OPM pour l'adapter au connecteur du cavalier de réception.

### Nettoyer les deux extrémités du cavalier de réception !

- 12. Brancher le cavalier de réception à l'OPM.
- 13. Assembler les extrémités libres des cavaliers d'émission et de réception à l'aide de l'adaptateur approprié.
- 14. Vérifier que la perte d'insertion de cette paire de connecteurs assemblés est inférieure à 0,75 dB maximum autorisé par TIA (NOYES recommande en général 0,4 - 0,5 dB) :
	- Observer la valeur affichée perte d'insertion des cavaliers de test en [dB].
	- Si la valeur n'est pas acceptable, débrancher les cavaliers d'émission et de réception de l'adaptateur, nettoyer les extrémités libres des deux cavaliers de test et répéter les étapes 13 et 14.
	- Si la valeur n'est toujours pas acceptable, remplacer les cavaliers de test et répéter les étapes 1 à 14.
- 15. Si la valeur de perte est acceptable, débrancher les cavaliers d'émission et de réception de l'adaptateur.
- 16. Déplacer l'OPM et l'OLS aux extrémités opposées du lien à tester.

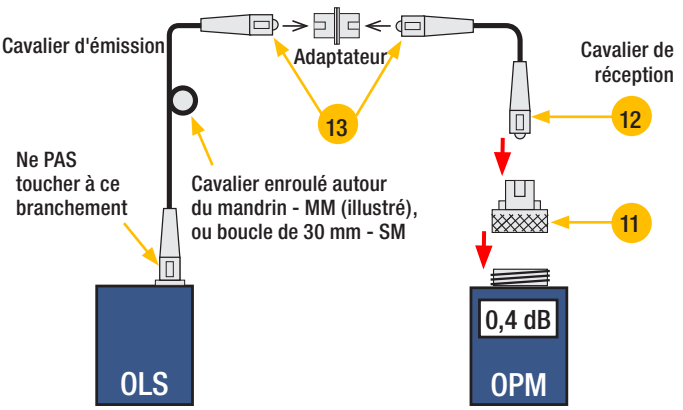

## **Test des liens multimode ou mode unique**

#### Étape III - Mesurer la perte d'insertion du lien multimode

- 17. Brancher les extrémités libres des cavaliers d'émission et de réception sur le lien en cours de test. Nettoyer l'extrémité du cavalier branchée au panneau de raccordement avant chaque test !
- 18. L'OPM mesure et affiche la perte d'insertion du lien en cours de test.
- 19. Effectuer l'une des opérations suivantes :

Si l'OPM4 est utilisé : enregistrer la perte d'insertion du lien à la longueur d'onde de test actuelle.

Si l'OPM5 est utilisé : appuyer sur la touche [Store] (Stocker) de l'OPM5 pour enregistrer la mesure affichée dans le prochain emplacement de mémoire disponible.

20. Répéter les étapes 17 à 19 pour tous les liens à tester à la longueur d'onde actuelle.

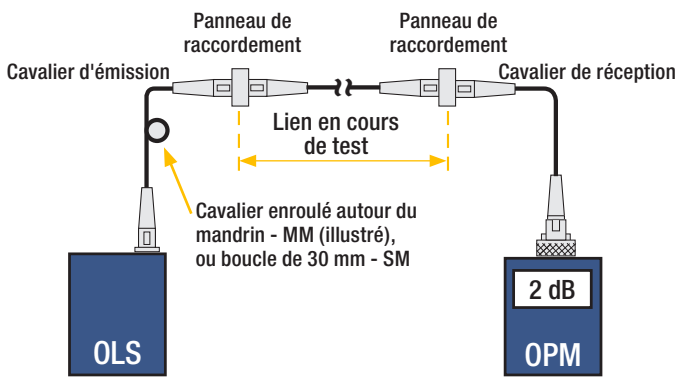

# **NOYES**

www.AFLglobal.com ou (800) 321-5298, (603) 528-7780